# **twstock Documentation**

**發�** *1.0.1*

**Louie Lu**

**2021 年 11 月 20 日**

# Contents

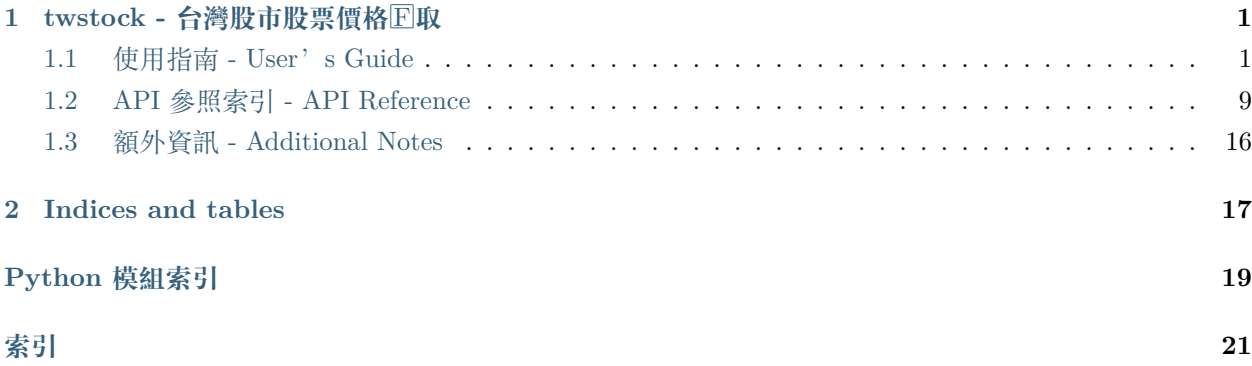

# CHAPTER  $1$

# twstock - 台灣股市股票價格 $\overline{\mathbb{F}}$ 取

<span id="page-4-0"></span>*twstock* 是一個簡潔好用的台灣股市程式,透過 twstock,您可以簡單的查詢各類股票之資訊以及即時的股票 狀 $E$ 。

twstock 設計僅支援 Python 3 以上之版本, 目前最新版 Python 3.6.2 效能已有 Python 2.7 之能力, 甚有超 過之指標,作者在這邊也鼓勵使用者轉向使用 Python 3。

使用上有問題可以透過 [issues](https://github.com/mlouielu/twstock/issues) 或是 [twstock gitter.im](https://gitter.im/twstock/Lobby) 詢問。

# <span id="page-4-1"></span>**1.1 使用指南 - User's Guide**

# **1.1.1 準備工作**

工欲善其事,必先利其器。在開始旅程之前,先讓我們準備好工作環境。以下的步驟會將所需的環境準備好, 請照著使用,謝謝。

**備�:** twstock 要求需要 Python 3 以上之版本!

**E 烈建議使用 Python 3, 国管 Python 2 了。** 

## **快速安裝 twstock (透過 pip)**

如果你想要快速安裝 *twstock*,可以透過 *pip* 來安裝:

\$ pip install --user twstock

如果想要安裝到所有使用者身上,請加上 *sudo*:

\$ sudo pip install twstock

#### **取得 twstock 原始碼**

twstock 之原始碼存放於 [github](https://github.com/mlouielu/twstock), 你可以透過 git clone 獲得原始碼, 或是自上方 github 網頁下載。以下 將示範如何透過 git clone 取得原始碼:

\$ git clone https://github.com/mlouielu/twstock \$ cd twstock  $$ 1s$ docs flit.ini LICENSE MANIFEST.in README.md requirements.txt setup.py test twstock

## **手動安裝 twstock (透過原始碼)**

取得原始碼後回且進入 twstock 之資料夾後, 如果回有安裝過 flit, 請先透過 pip 安裝:

## \$ pip install flit

接著透過 flit 即可安裝 *twstock*:

\$ flit install

## **1.1.2 快速上手**

下面將透過 Python REPL 來學習如何使用 twstock。

## **更新 TPEX / TWSE Codes**

如果你是第一次使用 twstock,你可能會需要更新 TPEX/TWSE Codes。

你可以透過下面兩種方式更新:

以 CLI 更新:

\$ twstock -U

以 Python 更新:

**>>> import twstock**

**>>>** twstock.\_\_update\_codes()

#### **認識 Stock**

在 twstock 之中,我們可以使用*[Stock](#page-13-0)* 來取得歷史股票資訊。

#### **歷史資料**

舉例而言:

**>>> import twstock >>>** stock = twstock.Stock('2330') **>>>** stock.sid *#* 回傳股票代號 '2330' **>>>** stock.price *#* 回傳各日之收盤價 [207.5, 208.0, 207.0, 208.0, 211.5, 213.0, 216.5, 215.5, 218.0, 217.0, 215.0, 211.5, 208.5, 210.0, 208.5, 209.0, 207.0, 208.5, 207.5, 206.0, 206.0, 212.0, 210.5, 214.5, 213.0, 213.0, 214.0, 214.5, 215.5, 214.0, 214.5] **>>>** stock.high *#* 回傳各日之最高價 [210.0, 208.5, 209.5, 208.0, 212.0, 213.0, 218.0, 217.0, 218.0, 218.5, 215.0, 214.0, 210.0, 210.5, 208.5, 209.0, 208.5, 208.5, 208.5, 207.5, 207.0, 212.0, 212.5, 216.0, 214.5, 215.5, 214.0, 215.0, 215.5, 215.0, 214.5]

在*[Stock](#page-13-0)* 之中的資料,愈前面之資料越舊,愈後面之資料愈新,可以透過 date 取得各個資料集之中相對應 的日期:

```
>>> stock.date # 回傳資料之對應日期
[datetime.datetime(2017, 6, 12, 0, 0),
datetime.datetime(2017, 6, 13, 0, 0),
datetime.datetime(2017, 6, 14, 0, 0),
datetime.datetime(2017, 6, 15, 0, 0),
 ...,
datetime.datetime(2017, 7, 21, 0, 0),
datetime.datetime(2017, 7, 24, 0, 0)]
```
#### **獲取其他日期之資料**

同時,*[Stock](#page-13-0)* 預設建立時會取得近 31 日開盤之資料,如果需要其他日期之資料,可透過不同之 fetch 功能獲 得:

```
>>> stock.fetch(2015, 7) # 獲取 2015 年 7 月之股票資料
>>> stock.fetch(2010, 5) # 獲取 2010 年 5 月之股票資料
>>> stock.fetch_31() # 獲取近 31 日開盤之股票資料
>>> stock.fetch_from(2000, 10) # 獲取 2000 年 10 月至今日之股票資料
```
### **基本股票資訊分析**

*[Stock](#page-13-0)* �建基本股票分析功能,可以透過這些 method 來使用:

```
>>> stock.moving_average(stock.price, 5) # 計算五日平均價格
[208.4, 209.5, 211.2, 212.9, 214.9, 216.0, 216.4, 215.4,
214.0, 212.4, 210.7, 209.5, 208.6, 208.6, 208.1, 207.6,
207.0, 208.0, 208.4, 209.8, 211.2, 212.6, 213.0, 213.8,
214.0, 214.2, 214.5]
>>> stock.moving_average(stock.capacity, 5) # 計算五日平均交易量
[40904388.2, 31779953.2, 27540112.6, 28800229.2, 30121867.6,
31487778.6, 40018023.8, 43162160.8, 44540048.6, 44730965.6,
43135743.0, 35320904.6, 30738402.0, 24976223.8, 22618522.2,
20590067.6, 19042051.8, 21642392.4, 22327332.0, 29302556.6,
29461849.0, 31076569.0, 27909064.6, 26663795.2, 20795579.4,
19407173.2, 19127688.4]
>>> stock.ma_bias_ratio(5, 10) # 計算五日、十日乖離值
[3.8000000000000114, 3.450000000000017, 2.0999999999999943,
0.55000000000000114, -1.25, -2.6500000000000057,-3.4499999999999886, -3.4000000000000057, -2.700000000000017,
-2.1500000000000057, -1.5500000000000114, -1.25,-0.30000000000001137, -0.09999999999999432,
0.8500000000000227, 1.799999999999983, 2.799999999999983, 2.5,
2.700000000000017, 2.0999999999999943, 1.5, 0.9499999999999886]
```
#### **認識 BestFourPoint**

*[BestFourPoint](#page-16-0)* 四大買賣點判斷來自 toomore/grs 之中的一個功能,透過四大買賣點來判斷是否要買賣股 票。四個買賣點分日日:

• 量大收紅 / 量大收黑

- 量縮價不跌 / 量縮價跌
- 三日均價由下往上 / 三日均價由上往下
- 三日均價大於六日均價 / 三日均價小於六日均價

使用範例如下:

```
>>> stock = twstock.Stock('2330')
>>> bfp = twstock.BestFourPoint(stock)
>>> bfp.best_four_point_to_buy() # 判斷是否�四大買點
' 量大收紅, 三日均價大於六日均價'
>>> bfp.best_four_point_to_sell() # 判斷是否�四大賣點
False
>>> bfp.best_four_point() # 綜合判斷
(True, ' 量大收紅, 三日均價大於六日均價')
```
**備�:** BestFourPoint 是 Stock 的一層 wrapper,如果更動 Stock 之資料,將會直接影響 BestFourPoint 之結果,請特国注意。

#### **認識 realtime**

*[realtime](#page-17-0)* 可以取得當前股票市場之即時資訊,可查詢上市以及上櫃之資料。同時可以透過*[realtime.mock](#page-17-1)* 來設定是否使用假資料。

## **取得單一股票之即時資料**

使用*[realtime](#page-17-0)* 取得台積電 (2330) 之即時股票資料:

```
>>> import twstock
>>> stock = twstock.realtime.get('2330') # 查詢上市股票之即時資料
{
  "timestamp": 1500877800.0,
  "info": {
     "code": "2330",
     "channel": "2330.tw",
     "name": " 台積電",
     "fullname": " 台灣積體電路�造股份有限公司",
     "time": "2017-07-24 14:30:00"
  },
  "realtime": {
```
(continues on next page)

(繼續上一頁)

```
"latest_trade_price": "214.50",
      "trade_volume": "4437",
      "accumulate_trade_volume": "19955",
      "best_bid_price": [
            "214.00",
            "213.50",
            "213.00",
            "212.50",
            "212.00"
      ],
      "best_bid_volume": [
            "29",
            "1621",
            "2056",
            "1337",
            "1673"
      ],
      "best_ask_price": [
            "214.50",
            "215.00",
            "215.50",
            "216.00",
            "216.50"
      ],
      "best_ask_volume": [
            "736",
            "3116",
            "995",
            "1065",
            "684"
      ],
      "open": "213.50",
      "high": "214.50",
      "low": "213.00"
  },
   "success": true
}
>>> stock = twstock.realtime.get('6223') # 查詢上櫃股票之即時資料
>>> stock
{'timestamp': 1500877800.0, 'info': {'code': '6223', 'channel': '6223.tw',
```

```
(continues on next page)
```
(繼續上一頁)

```
'name': ' 旺矽', 'fullname': ' 旺矽科技股份有限公司', 'time': '2017-07-24 14:30:00'},
'realtime': ..., 'success': True}
```
## **透過** *success* **確認資料之正確性**

使用*[realtime](#page-17-0)* 之資料時,需先確認 success 是否� True,如果� False 代表取得之資料有誤或是有錯誤 �生,請再度參照 rtmessage 取得錯誤訊息、rtcode 取得錯誤代碼:

```
>>> stock = twstock.realtime.get('2330')
>>> stock['success']
True
>>> stock = twstock.realtime.get('')
>>> stock['success']
False
>>> stock
{'rtmessage': 'Information Data Not Found.', 'rtcode': '9999',
'success': False}
>>> stock = twstock.realtime.get('9999')
>>> stock['success']
False
>>> stock
{'msgArray': [], 'userDelay': 0, 'rtmessage': 'Empty Query.',
'referer': '', 'queryTime': {'sysTime': '17:27:02',
'sessionLatestTime': -1, 'sysDate': '20170724', 'sessionKey':
'tse_9999.tw_20170724|', 'sessionFromTime': -1, 'stockInfoItem': 1719,
'showChart': False, 'sessionStr': 'UserSession', 'stockInfo': 277019},
'rtcode': '5001', 'success': False}
```
## **多股票即時資料查詢**

*[realtime](#page-17-0)* 支援多個股票同時查詢:

```
>>> stocks = twstock.realtime.get(['2330', '2337', '2409'])
>>> stocks['success']
>>> stocks
{'2330': {'timestamp': 1500877800.0, ..., 'success': True},
'2337': {'timestamp': 1500877800.0, ..., 'success': True},
 '2409': {'timestamp': 1500877800.0, ..., 'success': True},
 'success': True}
```
(continues on next page)

(繼續上一頁)

```
>>> stocks['2330']['success']
True
```
## **使用 mock**

```
>>> twstock.realtime.mock = True
>>> twstock.realtime.get('2337')
```
#### **認識 Codes**

*[codes](#page-18-0)* 提供了台灣股票代號之查詢,分��*[codes.tpex](#page-19-1)*、*[codes.twse](#page-19-2)*、*[codes.codes](#page-18-1)*。

查詢代號是否�上市股票:

**>>> import twstock >>>** '2330' **in** twstock.twse True **>>>** '6223' **in** twstock.twse False

查詢代號是否�上櫃股票:

```
>>> '2330' in twstock.tpex
False
>>> '6223' in twstock.tpex
True
```
查詢代號是否�台灣股票代號:

```
>>> '2330' in twstock.codes
True
>>> '6223' in twstock.codes
True
```
#### **認識 Legacy**

Legacy 用於初期自 toomore/grs 銜接驗證使用, 包含兩組 grs 重要功能之驗證, 分 $\overline{\mathbb{E}}$  LegacyAnalytics 以及 LegacyBestFourPoint。

## <span id="page-12-3"></span>**認識 CLI tools**

twstock  $\overline{E}$  唐兩組 command line tools 可以使用, 分 $\overline{E}$ 回杳詢股票資訊以及四大買賣判斷之功能:

\$ twstock -s 2330 6223 -------------- 2330 --------------- high : 215.0 214.0 210.0 210.5 208.5 low : 212.0 211.0 208.0 208.5 206.5 price: 215.0 211.5 208.5 210.0 208.5 -------------- 2337 --------------- high : 16.2 16.8 16.4 16.75 16.75 low : 15.8 16.1 15.15 16.3 16.25 price: 15.95 16.25 16.25 16.6 16.7 \$ twstock -b 2330 四大買賣點判斷 Best Four Point ------------------------------ 2330: Buy 量大收紅 6223: Sell 量縮價跌, 三日均價小於六日均價

# <span id="page-12-0"></span>**1.2 API 參照索引 - API Reference**

如果你正在尋找某個特定指令、class 或 method 的介紹,請參照這部份的文件。

## **1.2.1 API Reference**

#### <span id="page-12-1"></span>**stock —股票歷史資訊**

*[stock](#page-12-1)* 包含三個重要的元素:*[DATATUPLE](#page-12-2)* 負責建立歷史股票資料之 namedtuple、*[BaseFetcher](#page-14-0)* 作 �*[TWSEFetcher](#page-14-1)* 以及*[TPEXFetcher](#page-14-2)* 之基底 class、*[Stock](#page-13-0)* 封裝整個歷史股票資訊供使用者使用,同時*[Stock](#page-13-0)* 會 針對上市或上櫃的股票代號自動給予正確的 fetcher。

#### **DATATUPLE**

<span id="page-12-2"></span>**class** stock.**DATATUPLE**(*date*, *capacity*, *turnover*, *open*, *high*, *low*, *close*, *change*, *transaction*) 歷史資料之 *nametuple*。

Attributes:

**date**

datetime.datetime 格式之時間,例如 datetime.datetime(2017, 6, 12, 0, 0)。

#### <span id="page-13-2"></span>**capacity**

總成交股數 (單位: 股)。

#### **turnover**

總成交金額 (單位: 新台幣/元)。

#### **open**

開盤價。

## **high**

盤中最高價

### **low**

盤中最低價。

### **close**

收盤價。

## **change**

漲跌價差。

#### **transaction**

成交筆數。

#### **Stock**

```
class stock.Stock(sid: str, initial_fetch: bool=True)
```
有關股票歷史資訊 (開/收盤價,交易量,日期…etc) 以及簡易股票分析。建立*[Stock](#page-13-0)* 實例時,若 initial\_fetch � True (預設),會自動呼叫*[fetch\\_31\(\)](#page-14-3)* 抓取近 31 日之歷史股票資料。

Class attributes are:

## **sid**

股票代號。

#### **fetcher**

抓取方式之 instance,程式會自動判斷上櫃或上市,使用相對應之 fetcher。

#### <span id="page-13-1"></span>**raw\_data**

經由*[TWSEFetcher](#page-14-1)* 或是*[TPEXFetcher](#page-14-2)* 抓取之原始資料。

#### **data**

將*[raw\\_data](#page-13-1)* 透過*[DATATUPLE](#page-12-2)* 處理之歷史股票資料。

## Fetcher method:

**fetch**(*self*, *year: int*, *month: int*) �取該年、月份之歷史股票資料。

**fetch\_from**(*self*, *year: int*, *month: int*) �取自該年、月至今日之歷史股票資料。

```
fetch_31(self )
    �取近 31 日開盤之歷史股票資料。
分析 method:
continuous(self, data)
    data 之持續上升天數。
moving_average(self, data: list, days: int)
    data 之 days 日均數值。
ma_bias_ratio(self, day1, day2)
    計算 day1 日以及 day2 之乖離值。
ma_bias_ratio_pivot(self, data, sample_size=5, position=False)
    判斷正負乖離。
```
#### **Fetcher**

## <span id="page-14-0"></span>**class** stock.**BaseFetcher**

```
fetch(self, year, month, sid, retry)
    抓取相對應年月份之股票資料。
```

```
_convert_date(self, date)
   回傳西元記年,將民國記年轉\overline{E}回西元記年。舉例而言:
```

```
>>> date = self._convert_date('106/05/01')
>>> print(date)
'2017/05/01'
```

```
_make_datatuple(self, data)
   將相對應之單日資料轉��DATATUPLE。會將對應之資料轉��對應型態。
```

```
purify(self, original_data: list)
    將 original_data �之所有資料轉��DATATUPLE 型態。
```

```
class stock.TWSEFetcher(BaseFetcher)
```
台灣上市股票抓取

```
class stock.TPEXFetcher(BaseFetcher)
    台灣上櫃股票抓取
```
# <span id="page-14-4"></span>**analytics – 股票分析模組**

*[analytics](#page-14-4)* 提供了*[Analytics](#page-15-0)* 股票基本分析以及*[BestFourPoint](#page-16-0)* 四大買賣點分析。*[Analytics](#page-15-0)* 會直接 由*[stock.Stock](#page-13-0)* 繼承,因此可以在*[stock.Stock](#page-13-0)* 之中直接使用。

<span id="page-15-1"></span>**備�:** *[analytics](#page-14-4)* 之分析,僅適用於*[stock.Stock](#page-13-0)* 歷史資料,無法針對*[realtime](#page-17-0)* 之資料進行分析。

#### **基本分析模組 - Analytics**

<span id="page-15-0"></span>**class** analytics.**Analytics** 基本股票分析模組。

**continuous**(*data*)

**參數 data** (*list*) – 資料樣本

分析 data 持續上升之天數。

**moving\_average**(*data*, *days*)

**參數**

- **data** (*list*) 資料樣本
- **days** (*int*) 天數

分析 data 中之 days 日之平均數:

**>>>** stock.moving\_average(stock.price, 5) *#* 分析 *5* 日均價 **>>>** stock.moving\_average(stock.capacity, 5) *#* 分析 *5* 日均量

**ma\_bias\_ratio**(*day1*, *day2*)

## **參數**

- **day1** (*int*) n 日
- **day2** (*int*) m 日

```
分析乖離率 (均價), day1 - day2
```
**ma\_bias\_ratio\_pivot**(*data*, *sample\_size=5*, *positive=False*)

**參數**

- **data** (*list*) 資料樣本, 通常使用 price
- **sample\_size** (*int*) 計算的區間樣本數量
- **positive** (*bool*) 正乖離 (True), 負乖離 (False)

計算正負乖離轉折位置

## <span id="page-16-1"></span>**四大買賣點分析 - BestFourPoint**

```
class analytics.BestFourPoint(stock)
```
**參數 stock** (*[stock.Stock](#page-13-0)*) – 欲分析之股票

四大買賣點判斷

```
bias_ratio(position=False)
```
**參數 positive** (*bool*) – 正乖離 (True), 負乖離 (False)

判斷 3, 6 日正負乖離率

**plus\_bias\_ratio**()

判斷 3, 6 日正乖離率

## **mins\_bias\_ratio**()

判斷 3, 6 日負乖離率

## **best\_buy\_1**()

**傳回型態** bool

判斷買點一: 是否量大收紅

## **best\_buy\_2**()

**傳回型態** bool

判斷買點二: 是否量縮價不跌

#### **best\_buy\_3**()

**傳回型態** bool

判斷買點三: 是否三日均價由下往上

**best\_buy\_4**()

**傳回型態** bool

判斷買點四: 三日均價大於六日均價

**best\_sell\_1**()

## **傳回型態** bool

判斷賣點一: 是否量大收黑

### **best\_sell\_2**()

**傳回型態** bool

判斷賣點二: 是否量縮價跌

**best\_sell\_3**()

<span id="page-17-3"></span>**傳回型態** bool

判斷賣點三: 是否三日均價由上往下

**best\_sell\_4**()

**傳回型態** bool

判斷賣點四: 三日均價小於六日均價

**best\_four\_point\_to\_buy**()

**傳回型態** bool, str

如果�買點,回傳所有符合之買點原則,否則回傳 False

**best\_four\_point\_to\_sell**()

**傳回型態** bool, str

如果�賣點,回傳所有符合之賣點原則,否則回傳 False

**best\_four\_point**()

**傳回型態** (bool, str), None

如果回買點,回傳 (True, msg), 如果回賣點, 回傳 (False, msg), 如果皆不符合, 回傳 None。

#### <span id="page-17-0"></span>**realtime —即時股票資訊**

*[realtime](#page-17-0)* 封裝了 [基本市�報導網站](http://mis.twse.com.tw) 的即時股票資訊 API,透過*[get\(\)](#page-17-2)* 來取得相關股票即時資訊。

<span id="page-17-1"></span>Attributes:

realtime.**mock**

透過*[mock](#page-17-1)* 來設定是否使用假資料:

**>>>** twstock.realtime.mock = **True** *#* 使用假資料 **>>>** twstock.realtime.mock = **False** *#* 使用正常資料

<span id="page-17-2"></span>Methods:

realtime.**get**(*stocks*)

提供包裝後之股票即時資料。

**參數 stocks** (str or list[str]) – 欲查詢之股票代號,多重搜尋請放入 list 之中:

**>>>** realtime.get('2330') *#* 單一查詢 **>>>** realtime.get(['2330', '6223']) *#* 多重查詢

**傳回** dict – 回傳資料之格式如下

單一代碼:

```
>>> realtime.get('2330')
{
   'timestamp': 1500877800.0,
   'info': {
      'code': '2330',
      'channel': '2330.tw'
      'name': ' 台積電',
      'fullname': ' 台灣積體電路�造股份有限公司',
      'time': '2017-07-24 14:30:00'
   },
   'realtime': {
      'latest_trade_price': '214.50',
      'trade_volume': '4437',
      'accumulate_trade_volume':'19955',
      'best_bid_price': ['214.00', '213.50', '213.00', '212.50', '212.00'],
      'best_bid_volume': ['29', '1621', '2056', '1337', '1673'],
      'best_ask_price': ['214.50', '215.00', '215.50', '216.00', '216.50'],
      'best_ask_volume': ['736', '3116', '995', '1065', '684'],
      'open': '213.50',
      'high': '214.50',
      'low': '213.00'
  },
   'success': True
}
```
多重代碼:

```
>>> realtime.get(['2330', '2337'])
{
   '2330': ...,
   '2337': ...,
   'success': True
}
```
## <span id="page-18-0"></span>**codes – 台灣股票代碼**

*[codes](#page-18-0)* 提供了台灣股票代碼的查詢功能,一般使用者�不會直接面對這個模組,僅會透過 twstock.codes、 twstock.tpex、twstock.twse 接觸已解析完成之代號。

```
class codes.StockCodeInfo(type, code, name, ISIN, start, market, group, CFI)
    各股票代號之資訊
```
### <span id="page-19-3"></span>codes.**codes**

台灣上市上櫃股票代號

## <span id="page-19-1"></span>codes.**tpex**

台灣上櫃股票代號

## <span id="page-19-2"></span>codes.**twse**

台灣上市股票代號

# <span id="page-19-0"></span>**1.3 額外資訊 - Additional Notes**

# **1.3.1 開源貢獻 - Contributing**

twstock 非常歡迎您來貢獻,參與開發與除錯。

如果你有任何的建議、功能要求或是 bug 回報,請在 [GitHub issues](https://github.com/mlouielu/twstock/issues/new) 開�一個新的 issue。如果要上傳 patch, 請使用 [GitHub pull request](https://github.com/mlouielu/twstock/pulls) 來上傳 patch。當你的 patch 被合�時,你會自動被加入到 [Contributors List](https://github.com/mlouielu/twstock/graphs/contributors) 當 中。

## **Coding Style Guide**

Coding Style 請遵循, 图参照 [PEP 8](https://www.python.org/dev/peps/pep-0008/)。

# **1.3.2 LICENSE**

## Copyright (c) 2017-2019 Louie Lu

Permission is hereby granted, free of charge, to any person obtaining a copy of this software and associated documentation files (the「Software」), to deal in the Software without restriction, including without limitation the rights to use, copy, modify, merge, publish, distribute, sublicense, and/or sell copies of the Software, and to permit persons to whom the Software is furnished to do so, subject to the following conditions:

The above copyright notice and this permission notice shall be included in all copies or substantial portions of the Software.

THE SOFTWARE IS PROVIDED 「AS IS」, WITHOUT WARRANTY OF ANY KIND, EXPRESS OR IMPLIED, INCLUDING BUT NOT LIMITED TO THE WARRANTIES OF MERCHANTABILITY, FIT-NESS FOR A PARTICULAR PURPOSE AND NONINFRINGEMENT. IN NO EVENT SHALL THE AUTHORS OR COPYRIGHT HOLDERS BE LIABLE FOR ANY CLAIM, DAMAGES OR OTHER LI-ABILITY, WHETHER IN AN ACTION OF CONTRACT, TORT OR OTHERWISE, ARISING FROM, OUT OF OR IN CONNECTION WITH THE SOFTWARE OR THE USE OR OTHER DEALINGS IN THE SOFTWARE.

# CHAPTER 2

Indices and tables

- <span id="page-20-0"></span> $\bullet~$  genindex
- $\bullet \;\;$  modindex
- search

Python 模組索引

# <span id="page-22-0"></span>a

analytics, [11](#page-14-4)

# c

codes, [15](#page-18-0)

# r

realtime, [14](#page-17-0)

# s

stock, [9](#page-12-1)

# 索引

# <span id="page-24-0"></span>符號

\_convert\_date() (*stock.BaseFetcher* 的成員函數), [11](#page-14-5) \_make\_datatuple() (*stock.BaseFetcher* 的成員函 數), [11](#page-14-5)

# A

Analytics (*analytics* 中的類�), [12](#page-15-1) analytics (模組), [11](#page-14-5)

# B

BaseFetcher (*stock* 中的類�), [11](#page-14-5) best\_buy\_1() (*analytics.BestFourPoint* 的成員函 數), [13](#page-16-1) best\_buy\_2() (*analytics.BestFourPoint* 的成員函 數), [13](#page-16-1) best\_buy\_3() (*analytics.BestFourPoint* 的成員函 數), [13](#page-16-1) best\_buy\_4() (*analytics.BestFourPoint* 的成員函 數), [13](#page-16-1) best\_four\_point() (*analytics.BestFourPoint* 的成 員函數), [14](#page-17-3) best\_four\_point\_to\_buy() (*analytics.BestFourPoint* 的成員函數), [14](#page-17-3) best\_four\_point\_to\_sell() (*analytics.BestFourPoint* 的成員函數), [14](#page-17-3) best\_sell\_1() (*analytics.BestFourPoint* 的成員函 數), [13](#page-16-1) best\_sell\_2() (*analytics.BestFourPoint* 的成員函 數), [13](#page-16-1)

best\_sell\_3() (*analytics.BestFourPoint* 的成員函 數), [13](#page-16-1) best\_sell\_4() (*analytics.BestFourPoint* 的成員函 數), [14](#page-17-3) BestFourPoint (*analytics* 中的類�), [13](#page-16-1) bias\_ratio() (*analytics.BestFourPoint* 的成員函 數), [13](#page-16-1)

# $\subset$

capacity (*stock.DATATUPLE* 的屬性), [9](#page-12-3) change (*stock.DATATUPLE* 的屬性), [10](#page-13-2) close (*stock.DATATUPLE* 的屬性), [10](#page-13-2) codes (於 *codes* 模組中), [15](#page-18-2) codes (模組), [15](#page-18-2) continuous() (*analytics.Analytics* 的成員函數), [12](#page-15-1) continuous() (*stock.Stock* 的成員函數), [11](#page-14-5)

# D

data (*stock.Stock* 的屬性), [10](#page-13-2) DATATUPLE (stock 中的類E), [9](#page-12-3) date (*stock.DATATUPLE* 的屬性), [9](#page-12-3)

# F

fetch() (*stock.BaseFetcher* 的成員函數), [11](#page-14-5) fetch() (*stock.Stock* 的成員函數), [10](#page-13-2) fetch\_31() (*stock.Stock* 的成員函數), [11](#page-14-5) fetch\_from() (*stock.Stock* 的成員函數), [10](#page-13-2) fetcher (*stock.Stock* 的屬性), [10](#page-13-2)

# G

get() (於 *realtime* 模組中), [14](#page-17-3)

# H

high (*stock.DATATUPLE* 的屬性), [10](#page-13-2)

turnover (*stock.DATATUPLE* 的屬性), [10](#page-13-2)

twse (於 *codes* 模組中), [16](#page-19-3)

TWSEFetcher (*stock* 中的類�), [11](#page-14-5)

# L

low (*stock.DATATUPLE* 的屬性), [10](#page-13-2)

# M

ma\_bias\_ratio() (*analytics.Analytics* 的成員函數), [12](#page-15-1) ma\_bias\_ratio() (*stock.Stock* 的成員函數), [11](#page-14-5) ma\_bias\_ratio\_pivot() (*analytics.Analytics* 的成 員函數), [12](#page-15-1) ma\_bias\_ratio\_pivot() (*stock.Stock* 的成員函數), [11](#page-14-5) mins\_bias\_ratio() (*analytics.BestFourPoint* 的成 員函數), [13](#page-16-1) mock (於 *realtime* 模組中), [14](#page-17-3) moving\_average() (*analytics.Analytics* 的成員函 數), [12](#page-15-1) moving\_average() (*stock.Stock* 的成員函數), [11](#page-14-5)

# O

open (*stock.DATATUPLE* 的屬性), [10](#page-13-2)

# P

plus\_bias\_ratio() (*analytics.BestFourPoint* 的成 員函數), [13](#page-16-1) purify() (*stock.BaseFetcher* 的成員函數), [11](#page-14-5)

# R

raw\_data (*stock.Stock* 的屬性), [10](#page-13-2) realtime (模組), [14](#page-17-3)

# S

sid (*stock.Stock* 的屬性), [10](#page-13-2) Stock (*stock* 中的類�), [10](#page-13-2) stock (模組), [9](#page-12-3) StockCodeInfo (*codes* 中的類�), [15](#page-18-2)

# T

tpex (於 *codes* 模組中), [16](#page-19-3) TPEXFetcher (*stock* 中的類�), [11](#page-14-5) transaction (*stock.DATATUPLE* 的屬性), [10](#page-13-2)